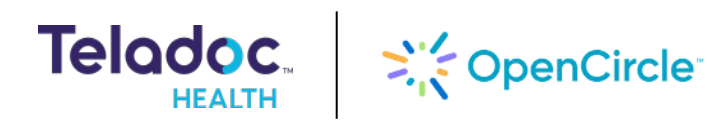

## How to access **Telemedicine** with the Teladoc Health app!

### Follow the steps below to get started:

- 1. Find and download the Teladoc Health app
	- The Teladoc Health app is available on the App Store for iPhones and Google Play for Android devices.
	- In your app store, search for"Teladoc Health " and download the Teladoc Health app.

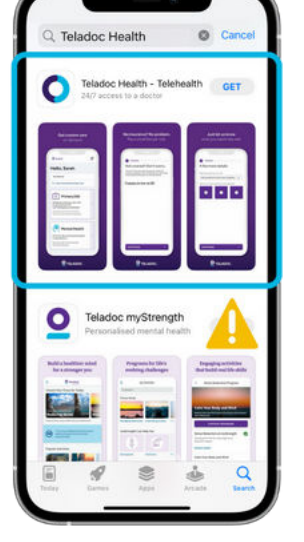

### 2. Log into your Teladoc Health account

- Open the Teladoc Health app and log into your Teladoc Health account with your existing credentials.
- If you don't already have a Teladoc Health account, you can create one within the app or through [TeladocHealth.ca.](https://TeladocHealth.ca)

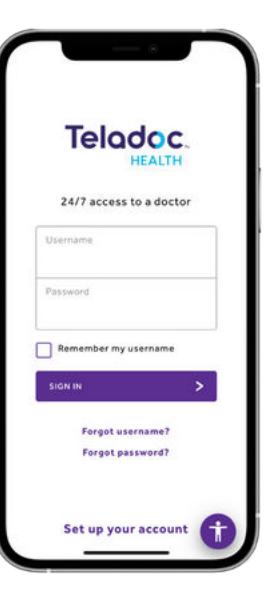

#### Meet with a healthcare provider 4.

- Meet with a healthcare provider to get diagnosed, treated, and prescribed medication, if applicable.
- After your visit, you'll receive a Clinical Consult Record which includes your healthcare provider's notes, diagnosis, and medications, if needed.

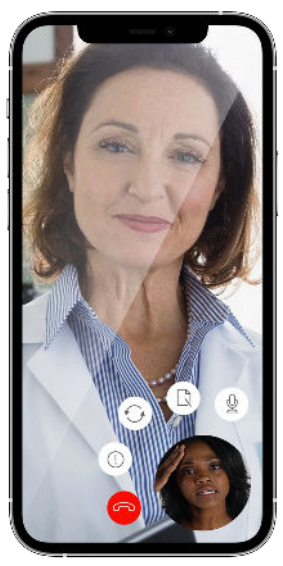

# **Get back to feeling better, faster!**

Visit [TeladocHealth.ca](https://TeladocHealth.ca) | Call 1-877-419-2378 | Download the Teladoc Health app:

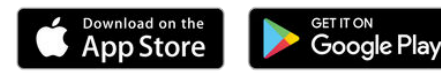

#### Locate General 3. Medical Care in the Teladoc Health app

- Select the "24/7 Care" section on your Teladoc Health dashboard.
- Select"Get Started"to begin booking a visit for yourself or a dependant.
- Select whether you would like to connect by phone or video, your preferred date and time, and the reason for your visit.

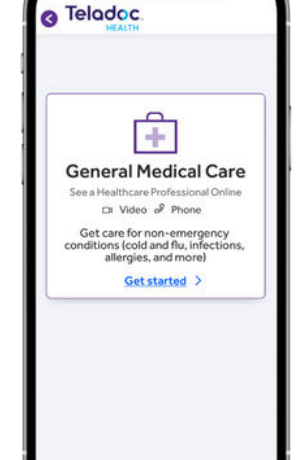